# **[Przewodnik użytkownika](https://support.edokumenty.eu/trac/wiki/UserGuide) > Obsługa dokumentów typu Delegacja oraz Zaliczka**

#### **Menu**

- 1. [Delegacja](https://support.edokumenty.eu/trac/wiki/UserGuide/Others/DelegationsAndPrepayments#delegacja)
- 2. [Koszty podróży](https://support.edokumenty.eu/trac/wiki/UserGuide/Others/DelegationsAndPrepayments#koszty_podrozy)
- 3. [Rozliczenie kosztów delegacji](https://support.edokumenty.eu/trac/wiki/UserGuide/Others/DelegationsAndPrepayments#rozliczenie_delegacji)
	- 3.1 [Koszty podróży](https://support.edokumenty.eu/trac/wiki/UserGuide/Others/DelegationsAndPrepayments#koszty_podrozy)
	- 3.2 [Rozliczenie delegacji](https://support.edokumenty.eu/trac/wiki/UserGuide/Others/DelegationsAndPrepayments#rozliczenie)
- 4. [Zaliczka](https://support.edokumenty.eu/trac/wiki/UserGuide/Others/DelegationsAndPrepayments#zaliczka)
- 5. [Rozliczenie zaliczki](https://support.edokumenty.eu/trac/wiki/UserGuide/Others/DelegationsAndPrepayments#rozliczenie_zaliczki)
- 6. [Uwagi dodatkowe](https://support.edokumenty.eu/trac/wiki/UserGuide/Others/DelegationsAndPrepayments#dodatkowe_uwagi)

System eDokumenty od wersji numer 3.8.31-beta obsługuje dokumenty typu Delegacja oraz Zaliczka. Proces ten jest obsługiwany przez procedurę *DELEGACJA KRAJOWA*, która dzieli się na kilka etapów:

- wypełnienie wniosku,
- oszacowanie wniosku i rejestracja kosztów,
- akceptacja kierownika,
- akceptacja szefa,
- rozliczenie delegacji.

### **Delegacja**

Pierwszym krokiem w procesie jest wypełnienie wniosku delegacji. Formularz delegacji składa się z podstawowych pól jak pokazano na rysunku poniżej:

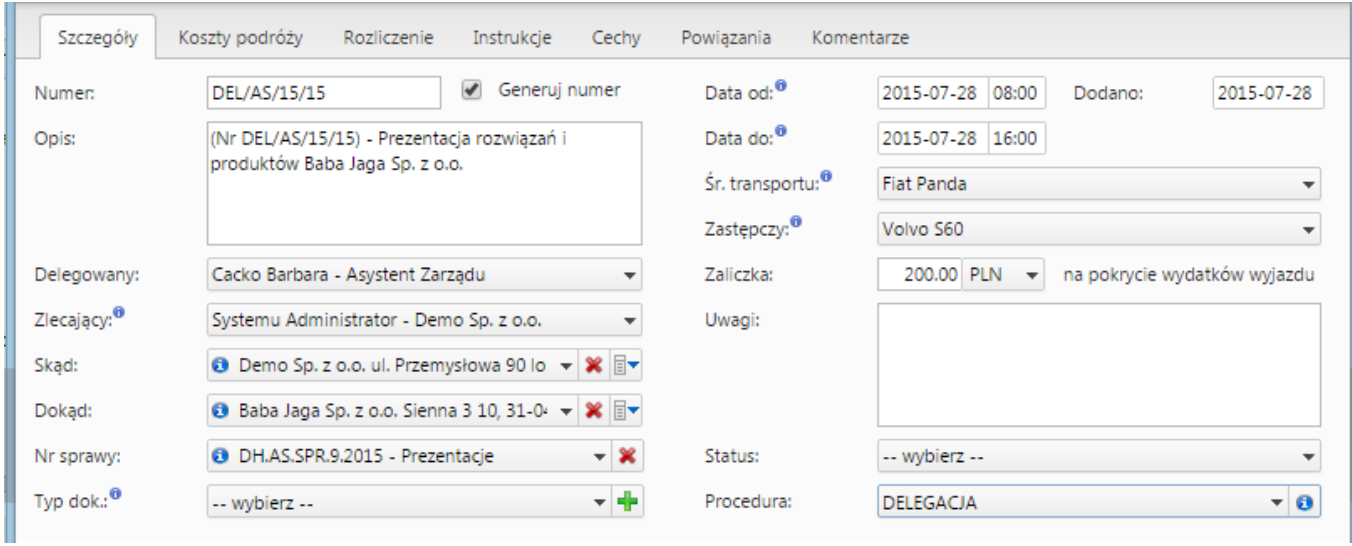

(*Delegacja*)

Po wypełnieniu formularzu oraz zapisaniu pojawiają się dodatkowe zakładki:

- Koszty podróży
- Rozliczenie

W tym momencie możemy zakończyć pierwszy etap procedury - *Wypełnienie wniosku*klikając zaakceptuj.

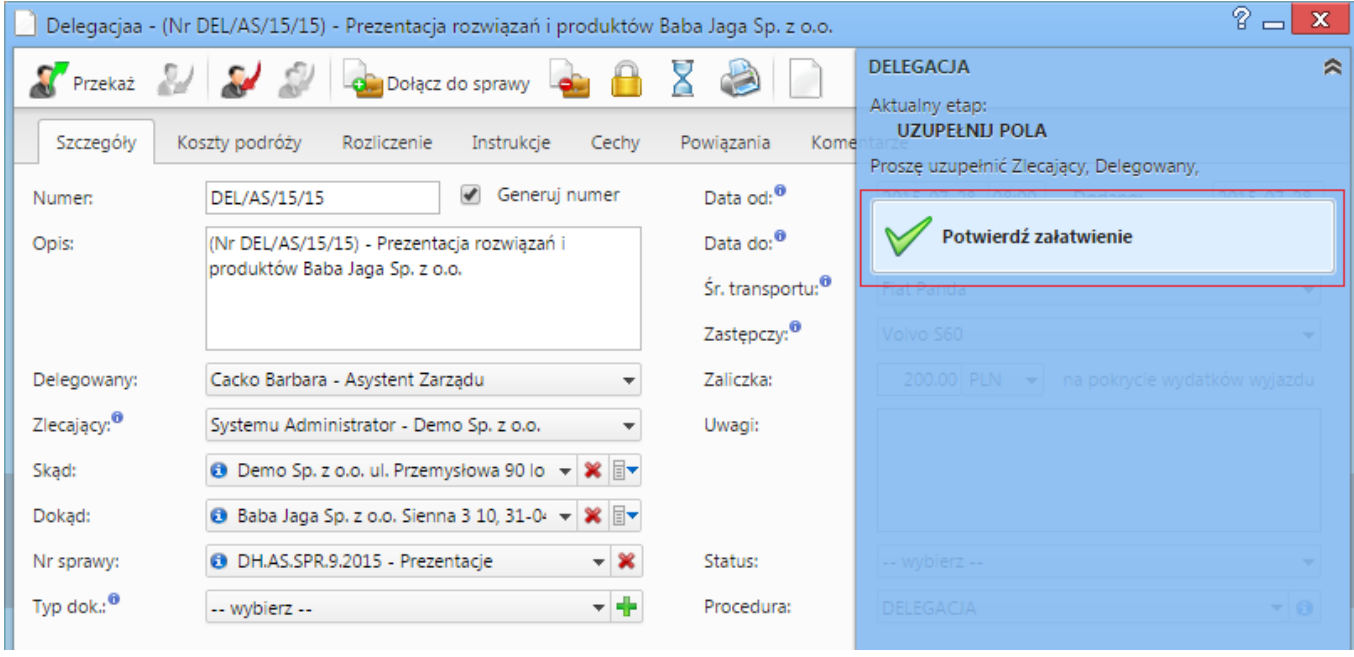

(*Akceptacja wypełnionego wniosku*)

Po zaakceptowaniu wypełnienia wniosku pojawia się informacja, iż etap ten jest zakończony:

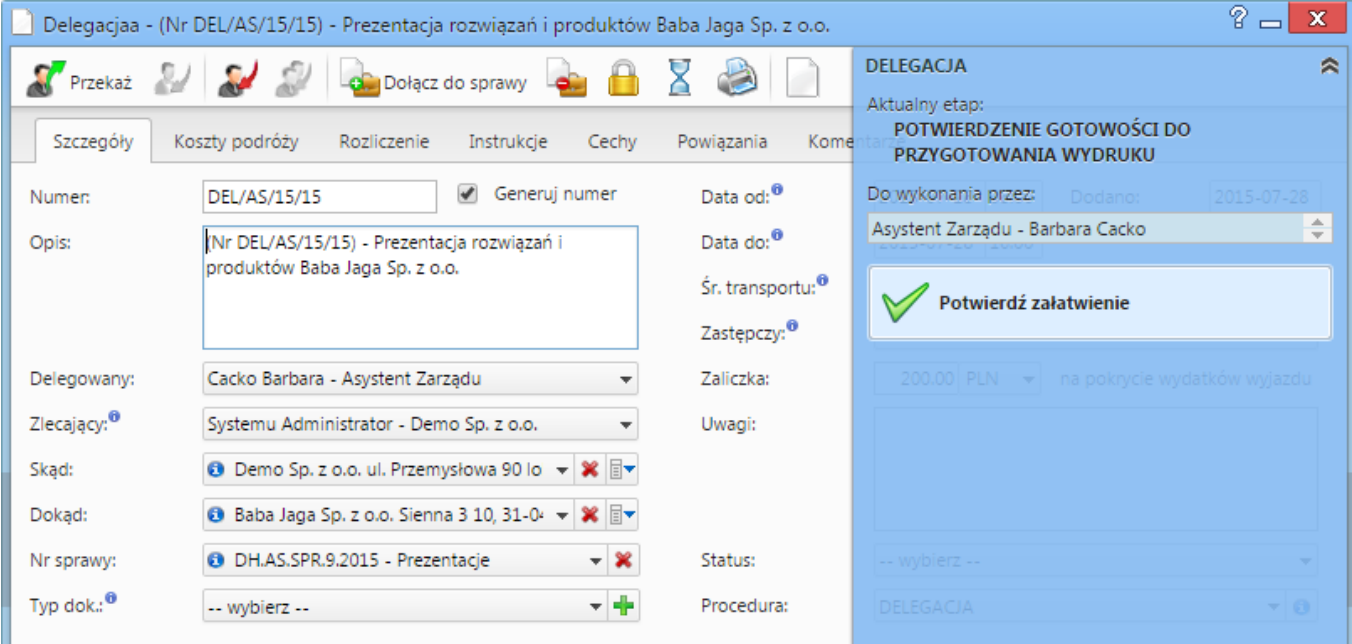

#### (*Wypełniony wniosek*)

Wniosek przechodzi do następnego etapu, jakim jest oszacowanie wniosku i rejestracja kosztów.

### *Przejdź do [menu](https://support.edokumenty.eu/trac/wiki/UserGuide/Others/DelegationsAndPrepayments#tytul)*

### **Rozliczenie kosztów delegacji**

Istotnym etapem tego procesu jest rozliczenie kosztów delegacji. Następuje on po zaakceptowaniu dokumentu przez kolejnych przełożonych oraz inne osoby odpowiedzialne. Operacje te wykonujemy w ramach zakładek *Koszty podróży* oraz *Rozliczenie*.

#### **Koszty podróży**

W zakładce Koszty podróży możemy zarejestrować wszystkie odbyte podróże w ramach danej delegacji oraz wpisać koszty tych podróży, które posłużą do rozliczenia delegacji:

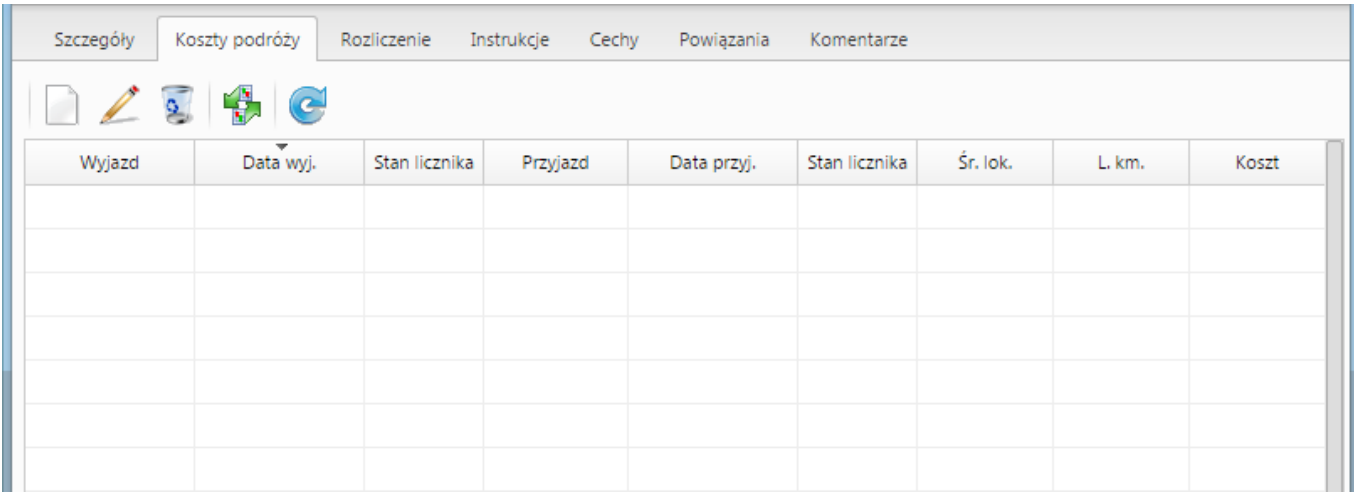

#### (*Koszt podróży*)

Po zarejestrowaniu kosztu na zakładce Rozliczenie zaktualizuje się wartość w polu Koszty podróży (jeśli nie zrobi się to automatycznie należy użyć przycisku Odśwież listę z paska przycisków).

Oprócz ręcznego dodawania kosztów podróży możemy również wygenerować podstawowe koszty związane z delegacją takie jak wyjazd na delegację i przyjazd z delegacji. Służy do tego ikona po kliknięciu której otrzymujemy komunikat zatwierdzający generowanie:

| Szczegóły | Koszty podróży | Rozliczenie   | Instrukcje<br>Cechy | Powiązania        | Komentarze                                                                                 |          |             |       |
|-----------|----------------|---------------|---------------------|-------------------|--------------------------------------------------------------------------------------------|----------|-------------|-------|
|           | Œ              |               |                     |                   |                                                                                            |          |             |       |
| Wyjazd    | Data wyj.      | Stan licznika | Przyjazd            | Data przyj.       | Stan licznika                                                                              | Śr. lok. | L. km.      | Koszt |
|           |                |               |                     |                   |                                                                                            |          |             |       |
|           |                |               |                     |                   |                                                                                            |          |             |       |
|           |                |               |                     | eDokumenty 4.8.38 |                                                                                            |          | $\mathbf x$ |       |
|           |                |               |                     |                   | Wybrana akcja utworzy koszt podróży dla wyjazdu<br>na delegację oraz przyjazdu z delegacji |          |             |       |
|           |                |               |                     |                   | uwzględniając dane podane na karcie Ogólne.                                                |          |             |       |
|           |                |               |                     |                   | Czy na pewno chcesz wygenerować te koszty?                                                 |          |             |       |
|           |                |               |                     |                   | Tak                                                                                        | Anuluj   |             |       |
|           |                |               |                     |                   |                                                                                            |          |             |       |
|           |                |               |                     |                   |                                                                                            |          |             |       |

(*Potwierdzenie generowanie podstawowych kosztów podróży*)

Zatwierdzenie skutkuje wygenerowaniem kosztów jak pokazano na poniższym zrzucie:

| Koszty podróży<br>Szczegóły<br>Rozliczenie<br>Instrukcje<br>Cechy<br>Powiązania<br>Komentarze |                                       |               |          |                  |               |            |        |                     |  |  |
|-----------------------------------------------------------------------------------------------|---------------------------------------|---------------|----------|------------------|---------------|------------|--------|---------------------|--|--|
| $\frac{1}{2}$<br>$\bigoplus$ $\bigodot$<br>a                                                  |                                       |               |          |                  |               |            |        |                     |  |  |
| Wyjazd                                                                                        | $\overline{\phantom{a}}$<br>Data wyj. | Stan licznika | Przyjazd | Data przyj.      | Stan licznika | Śr. lok.   | L. km. | Koszt               |  |  |
| Zabrze                                                                                        | 2015-07-28 08:00                      |               | Kraków   | 2015-07-28 09:00 |               | Fiat Panda |        | 0.00 z <sub>t</sub> |  |  |
| Kraków                                                                                        | 2015-07-28 15:00                      |               | Zabrze   | 2015-07-28 16:00 |               | Fiat Panda |        | 0.00 z <sub>k</sub> |  |  |
|                                                                                               |                                       |               |          |                  |               |            |        |                     |  |  |
|                                                                                               |                                       |               |          |                  |               |            |        |                     |  |  |
|                                                                                               |                                       |               |          |                  |               |            |        |                     |  |  |
|                                                                                               |                                       |               |          |                  |               |            |        |                     |  |  |
|                                                                                               |                                       |               |          |                  |               |            |        |                     |  |  |

(*Podstawowe koszty*)

W przypadku jeśli wybrany zasób będzie posiadał wypełnione pole "Stawka podstawowa" oraz adres klienta umieszczony w polu "Dokąd" będzie posiadał wypełnione pole "Odległość" system automatycznie obliczy wartość tej podróży. W przeciwnym przypadku należy ręcznie wprowadzić dane podróży, co pokazuje poniższy rysunek:

| P)<br>$\mathbf x$<br>Delegacjaa - (Nr DEL/AS/15/15) - Prezentacja rozwiązań i produktów Baba Jaga Sp. z o.o. |                  |                              |                     |                  |                             |                                    |        |                     |  |  |
|----------------------------------------------------------------------------------------------------|------------------|------------------------------|---------------------|------------------|-----------------------------|------------------------------------|--------|---------------------|--|--|
| Przekaż <b>Bart Sales (1999)</b>                                                                             |                  | Dołącz do sprawy             |                     |                  |                             | <b>DELEGACJA</b>                   |        | ⋓                   |  |  |
| Szczegóły                                                                                                    | Koszty podróży   | Rozliczenie                  | Instrukcje<br>Cechy | Powiązania       | Komentarze                  |                                    |        |                     |  |  |
|                                                                                                    | $\bullet$        |                              |                     |                  |                             |                                    |        |                     |  |  |
| Wyjazd                                                                                                    | Data wyj.        | Stan licznika                | Przyjazd            | Data przyj.      | Stan licznika               | Śr. lok.                           | L. km. | Koszt               |  |  |
| Zabrze                                                                                                    | 2015-07-28 08:00 |                              | Kraków              | 2015-07-28 09:00 |                             | Fiat Panda                         |        | 0.00 z <sub>t</sub> |  |  |
| Kraków                                                                                                    | 2015-07-28 15:00 |                              | Zabrze              | 2015-07-28 16:00 |                             |                                    |        | 0.00 z <sub>t</sub> |  |  |
|                                                                                                    |                  | Koszt podróży                |                     |                  |                             | $\mathbf x$<br>$=$                 |        |                     |  |  |
|                                                                                                    |                  | Wyjazd: <sup>0</sup>         | Zabrze              |                  |                             |                                    |        |                     |  |  |
|                                                                                                    |                  | Data wyjazdu: <sup>0</sup>   | 2015-07-28 08:00    |                  | Stan licznika: <sup>0</sup> |                                    |        |                     |  |  |
|                                                                                                    |                  | Przyjazd:                    | Kraków              |                  |                             |                                    |        |                     |  |  |
|                                                                                                    |                  |                              |                     |                  | Stan licznika: <sup>0</sup> |                                    |        |                     |  |  |
|                                                                                                    |                  | Data przyjazdu: <sup>0</sup> | 2015-07-28 09:00    |                  |                             |                                    |        |                     |  |  |
|                                                                                                    |                  | Śr. transportu: <sup>0</sup> | Fiat Panda          |                  |                             | ▼                                  |        |                     |  |  |
|                                                                                                    |                  | Liczba km.: <sup>0</sup>     |                     | 103<br>Koszt:    |                             | 180 PLN<br>$\overline{\mathbf{v}}$ |        |                     |  |  |
|                                                                                                    |                  | Opis: <sup>0</sup>           | Wyjazd na delegację |                  |                             |                                    |        |                     |  |  |
|                                                                                                    |                  |                              |                     |                  | Zapisz                      | Zamknij                            |        |                     |  |  |
|                                                                                                    |                  |                              |                     |                  |                             |                                    |        |                     |  |  |
|                                                                                                    |                  |                              |                     |                  |                             |                                    |        |                     |  |  |
| $14.41-18$ $\triangleright$ $\triangleright$ 1<br>18<br>Q<br>Ж<br>$\boldsymbol{\Sigma}$<br>B                 |                  |                              |                     |                  |                             |                                    |        |                     |  |  |
|                                                                                                    |                  |                              |                     |                  |                             |                                    |        |                     |  |  |
|                                                                                                    |                  |                              |                     |                  |                             |                                    |        |                     |  |  |
|                                                                                                    |                  |                              |                     |                  |                             | Zapisz                             | ОК     | Zamknij             |  |  |

(*Uzupełnianie kosztów podróży*)

Po uzupełnieniu danych widoczne jest wyliczenie kosztów podróży:

| Ogólne |        |                         | Koszty podróży Rozliczenie Instrukcje Powiązania Komentarze Kopie Historia |                              |          |        |           |  |  |  |
|--------|--------|-------------------------|----------------------------------------------------------------------------|------------------------------|----------|--------|-----------|--|--|--|
| 1229e  |        |                         |                                                                            |                              |          |        |           |  |  |  |
|        | Wyjazd | = Data vvyj.            | Przyjazd                                                                   | Data przyj.                  | Śr. lok. | L. km. | Koszt     |  |  |  |
| Zabrze |        | 2012-06-04 08:46 Kraków |                                                                            | 2012-06-04 09:46 Fiat Ducato |          | 103    | 180.00 zł |  |  |  |
| Kraków |        | 2012-06-04 15:00 Zabrze |                                                                            | 2012-06-04 16:00 Fiat Ducato |          | 103    | 0.00 zt   |  |  |  |
|        |        |                         |                                                                            |                              |          |        |           |  |  |  |
|        |        |                         |                                                                            |                              |          |        |           |  |  |  |
|        |        |                         |                                                                            |                              |          |        |           |  |  |  |
|        |        |                         |                                                                            |                              |          |        |           |  |  |  |
|        |        |                         |                                                                            |                              |          |        |           |  |  |  |
|        |        |                         |                                                                            |                              |          |        |           |  |  |  |
|        |        |                         |                                                                            |                              |          |        |           |  |  |  |
|        |        |                         |                                                                            |                              |          |        |           |  |  |  |
|        |        |                         |                                                                            |                              |          |        |           |  |  |  |
|        |        |                         |                                                                            |                              |          |        |           |  |  |  |
|        |        |                         |                                                                            |                              |          |        |           |  |  |  |
|        |        |                         |                                                                            |                              |          |        |           |  |  |  |
|        |        |                         |                                                                            |                              |          |        |           |  |  |  |
|        |        |                         |                                                                            |                              |          |        |           |  |  |  |
|        |        |                         |                                                                            |                              |          |        |           |  |  |  |
|        |        |                         |                                                                            |                              |          |        | 180.00 zł |  |  |  |

(*Uzupełnione koszty podróży*)

Podczas wypełniania delegacji kluczowym pytaniem, który zadaje sobie każdy użytkownik, to jest ilość kilometrów od miejsca wyjazdu do celu podróży. System eDokumenty pozwala w prosty sposób sprawdzić liczbę km w kilku prostych krokach.

Na początku będąc w karcie delegacji w zakładce *Ogólne* przechodzimy do pola *Dokąd*. Zauważymy, że obok wybranego kontrahenta znajduje się niebieska ikona z literką *i*.

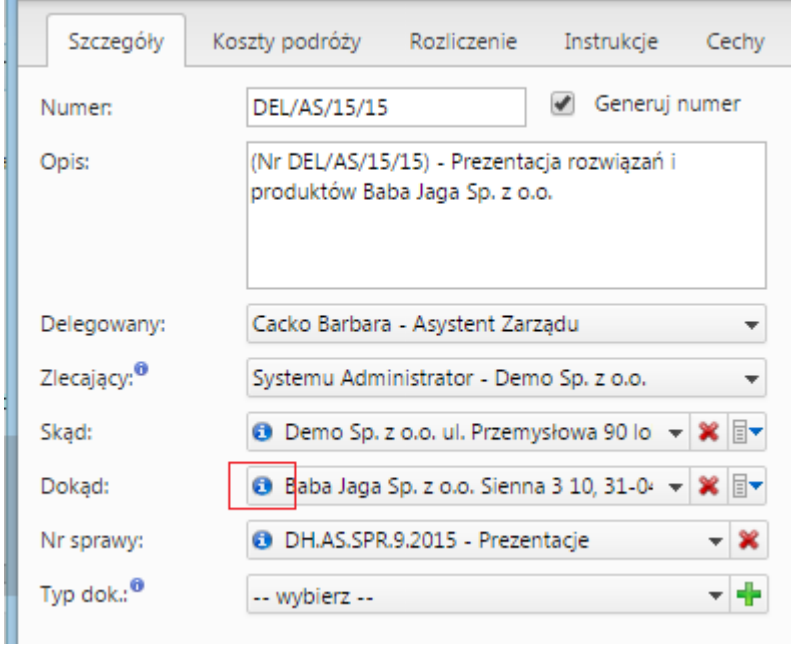

(*Otwieranie karty klienta z poziomu karty delegacji*)

Klikając w tę ikonę uruchamia się karta kontrahenta, na której w karcie *Ogólne* jest link **Pokaż trasę**.

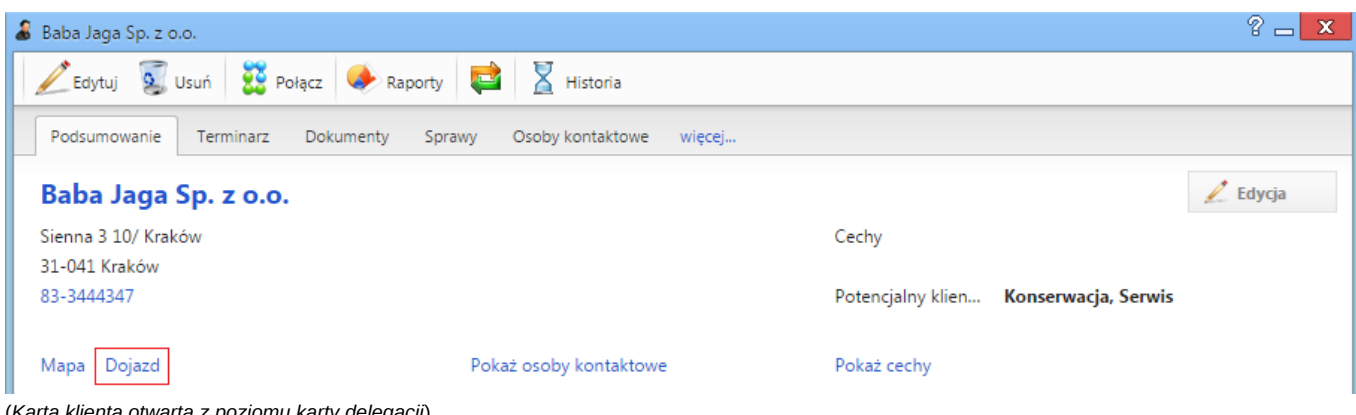

(*Karta klienta otwarta z poziomu karty delegacji*)

Kliknięcie w ten przycisk powoduje otwarcie strony [Google Maps,](https://support.edokumenty.eu/trac/wiki/UserGuide/Others/DelegationsAndPrepayments#http://maps.google.com) na której zobaczymy wytyczoną trasę, oraz dane trasy, jak:

- ilość km,
- przewidywany czas podróży.

Te dane mogą być pomocne w uzupełnieniu delegacji.

|       |    |               |            |                                                   |   |  |             |                |                |    | $\leftarrow \rightarrow \mathbb{C}$   A https://www.google.pl/maps/dir/Przemysłowa+90,+41-902+Byto |            |        |
|-------|----|---------------|------------|---------------------------------------------------|---|--|-------------|----------------|----------------|----|----------------------------------------------------------------------------------------------------|------------|--------|
|       |    |               |            |                                                   |   |  |             |                | Stare          |    |                                                                                                    | Olesno     |        |
|       | Ξ. |               | Y) A       |                                                   | 專 |  | $0 - 0 = 0$ |                |                | ×  | Q                                                                                                  | Hilli      |        |
| zelin |    |               |            | Przemysłowa 90, 41-902 Bytom                      |   |  |             |                |                | Ť↓ |                                                                                                    |            |        |
|       |    |               |            | Sienna 3, 31-041 Kraków                           |   |  |             |                |                |    | 46                                                                                                 | Dobrodzień |        |
|       |    |               |            | Wyruszam teraz -                                  |   |  |             |                |                | 雪  | iejów                                                                                              |            | Lu     |
| ce-   |    |               |            |                                                   |   |  |             |                |                |    |                                                                                                    | Zawadzkie  |        |
|       |    | de przez A4   |            | 1 godz. 12 min bez korków · Pokaż natężenie ruchu |   |  |             | 1 godz. 25 min | 96,0 km        |    | Strzelce                                                                                           |            |        |
| Otn   |    |               |            | ▲ Ta trasa obejmuje odcinki płatne.               |   |  |             |                |                |    | )polskie                                                                                           |            |        |
|       |    | Szczegóły     |            |                                                   |   |  |             |                |                |    |                                                                                                    |            | Pyskov |
|       |    | przez S1 i A4 |            |                                                   |   |  |             |                | 1 godz. 34 min |    |                                                                                                    | E40        | Prze   |
|       |    |               | Głuchołazy |                                                   |   |  |             |                |                |    |                                                                                                    |            | Gli    |

(*Strona [Google Maps](https://support.edokumenty.eu/trac/wiki/UserGuide/Others/DelegationsAndPrepayments#http://maps.google.com) z danymi trasy przejazdu*)

### *Przejdź do [menu](https://support.edokumenty.eu/trac/wiki/UserGuide/Others/DelegationsAndPrepayments#tytul)*

#### **Rozliczenie delegacji**

Zakładka rozliczenie umożliwia wprowadzenie dodatkowych kosztów związanych z delegacją. Wprowadzenie kosztu można dokonać na dwa sposoby:

- Szybkie dodanie nowego dokumentu typu Faktura VAT przycisk nowy z ikoną plusika
- Utwórz fakturę VAT przycisk nowy bez ikony plusika

Różnica w działaniu polega na tym, że w przypadku nowy bez plusika definiujemy fakturę poprzez formularz natomiast z plusikiem opcja pozwala na automatyczne dodanie faktury pomijając formularz.

| Delegaciaa - (Nr DEL/AS/15/15) - Prezentacia rozwiązań i produktów Baba Jaga Sp. z o.o.       | ?<br>$\mathbf x$ . |  |  |  |  |  |  |  |
|-----------------------------------------------------------------------------------------------|--------------------|--|--|--|--|--|--|--|
| <b>DELEGACJA</b><br>S Przekaż 2 2 2 2 congrz do sprawy an A X 2 1                             | $\approx$          |  |  |  |  |  |  |  |
| Koszty podróży<br>Szczegóły<br>Rozliczenie<br>Instrukcje<br>Powiązania<br>Cechy<br>Komentarze |                    |  |  |  |  |  |  |  |
| $\bullet$ $\bullet$                                                                           |                    |  |  |  |  |  |  |  |
| $\bullet$<br>$\bullet$<br>Pozycja                                                             | Wartość            |  |  |  |  |  |  |  |
| \$<br>Za pomoc w prezentacji (Nr FV002/06/2015; 100 PLN)                                      |                    |  |  |  |  |  |  |  |
|                                                                                               |                    |  |  |  |  |  |  |  |
|                                                                                               |                    |  |  |  |  |  |  |  |
|                                                                                               |                    |  |  |  |  |  |  |  |

(*Rozliczenie delegacji*)

Po dodaniu kosztu możemy go edytować bezpośrednio z listy. Edycji podlegają pola Opis oraz Wartość (brutto). Zatwierdzenie odbywa się poprzez wyjście z pola lub kliknięcie przycisku ENTER. Po aktualizacji dokumentu następuje aktualizacja podsumowania delegacji.

W przypadku podsumowania dodatkowo mamy możliwość wypełnienia takich danych jak:

- Ryczałt za przejazdy
- Diety
- Noclegi ryczałty

Wszystkie te pola są edytowane bezpośrednio z listy wystarczy kliknąć w pole, wprowadzić wartość i zatwierdzić.

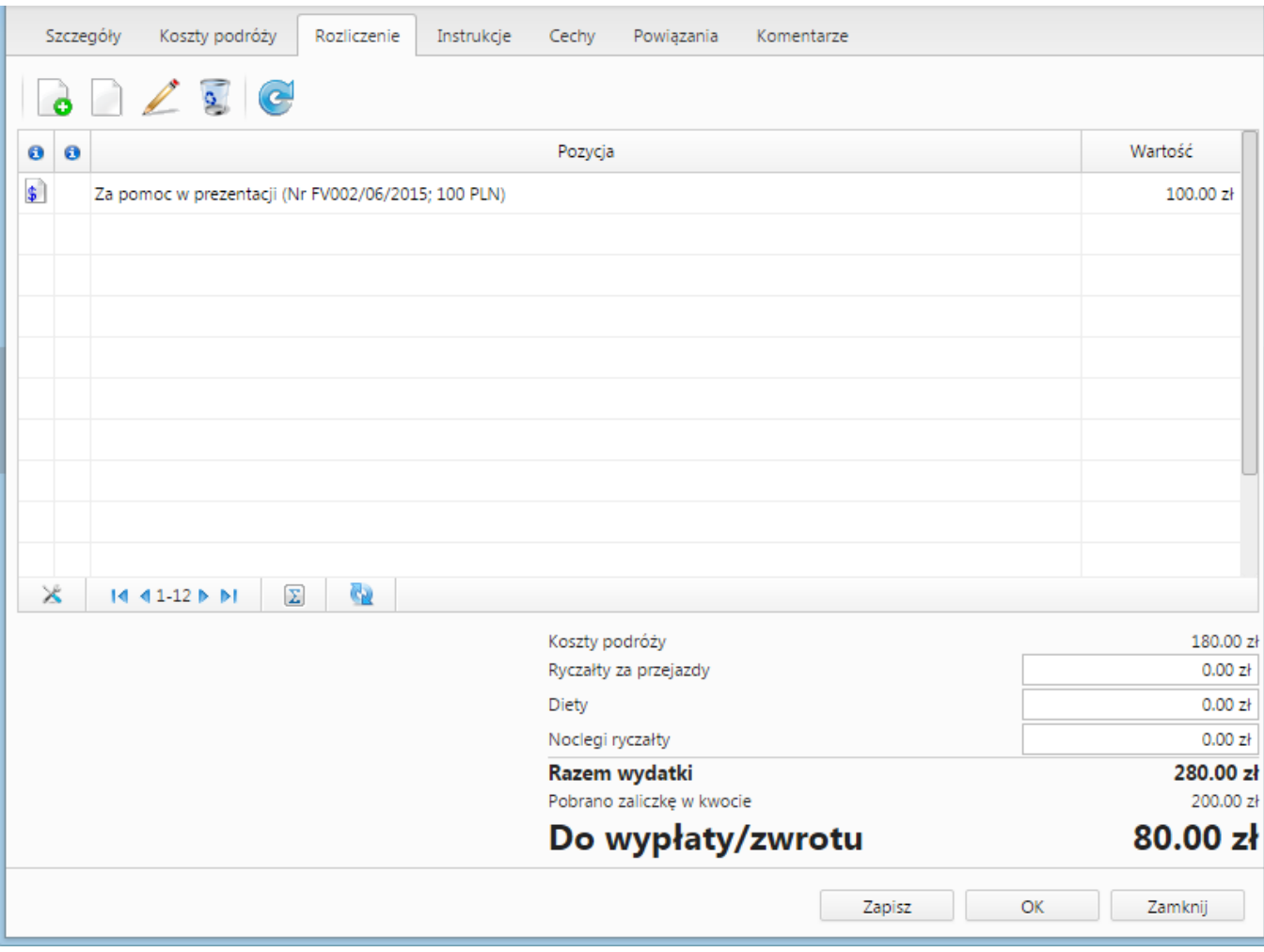

(*Podsumowanie rozliczenia*)

## *Przejdź do [menu](https://support.edokumenty.eu/trac/wiki/UserGuide/Others/DelegationsAndPrepayments#tytul)*

## **Zaliczka**

Formularz zaliczki składa się z podstawowych pól jak pokazano na rysunku poniżej:

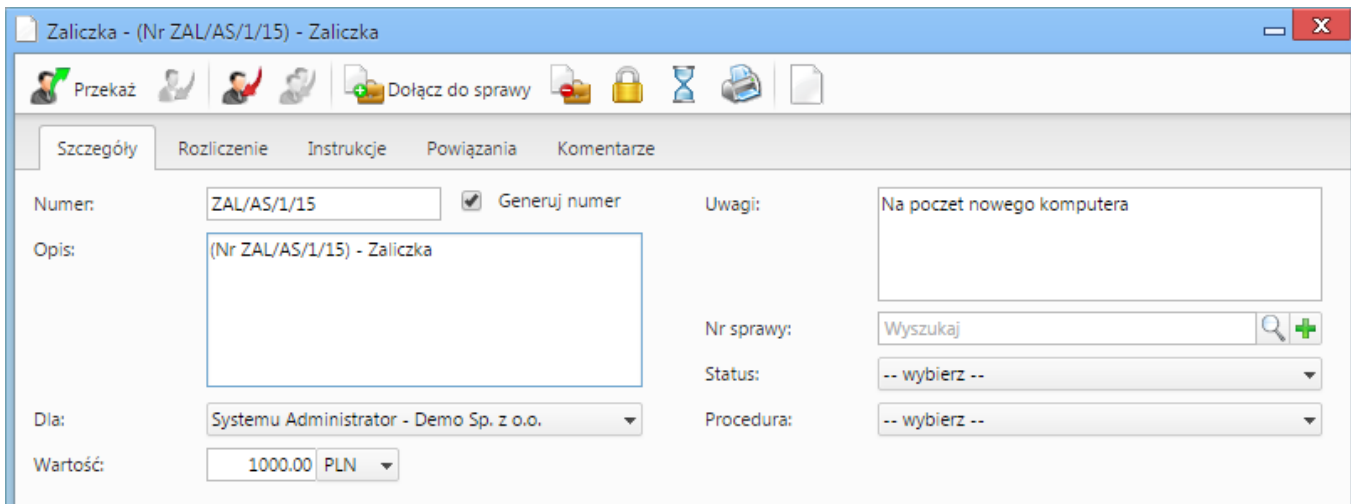

(*Zaliczka*)

### *Przejdź do [menu](https://support.edokumenty.eu/trac/wiki/UserGuide/Others/DelegationsAndPrepayments#tytul)*

#### **Rozliczenie zaliczki**

Po wypełnieniu formularzu oraz zapisaniu pojawia się dodatkowa zakładka Rozliczenie:

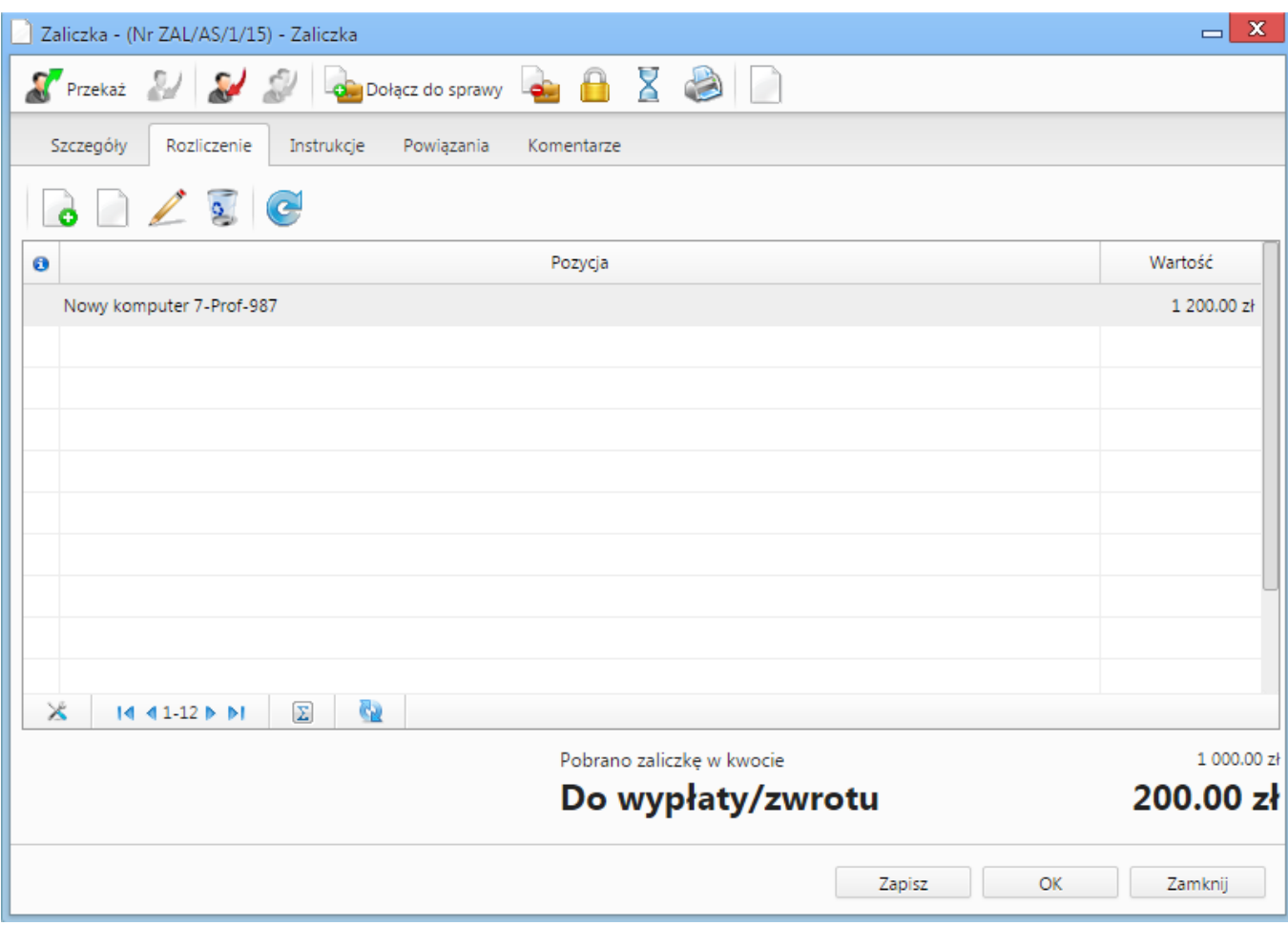

(*Rozliczenie zaliczki*)

Podobnie jak w przypadku zakładki Rozliczenie na Delegacji tak samo działa zakładka Rozliczenie dla Zaliczki (dodanie oraz edycji kosztu).

#### *Przejdź do [menu](https://support.edokumenty.eu/trac/wiki/UserGuide/Others/DelegationsAndPrepayments#tytul)*

### **Dodatkowe uwagi**

W przypadku faktur tworzonych do rozliczania kosztów delegacji oraz zaliczek nie ma obecnie możliwości podglądu ich bezpośrednio z listy dokumentów.

W momencie przekazywania delegacji lub zaliczki automatycznie następuje przekazanie tych faktur zgodnie z deklaracją dla dokumentu nadrzędnego.

Akcja workflow [Eksport dokumentu do systemu zew](https://support.edokumenty.eu/trac/wiki/DeployerGuide/Customization/ProcessAutomation/Commands#ExportDocumentToFKCommand) również automatycznie eksportuje dokumenty podrzędne w przypadku eksportu delegacji lub zaliczki.

*Przejdź do [menu](https://support.edokumenty.eu/trac/wiki/UserGuide/Others/DelegationsAndPrepayments#tytul)*